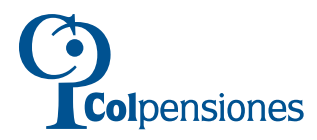

# **FORMULARIO DE SOLICITUD DE CORRECCIONES DE HISTORIA LABORAL**

**REGISTRO DE INCONSISTENCIAS** 

**FORMA 3** 

Diligencie este formulario para solicitar la corrección de inconsistencias de periodos de cotización de enero de 1995 en adelante.

#### F. INCONSISTENCIAS DE PERÍODOS DE COTIZACIÓN EFECTUADOS A PARTIR DE ENERO DE 1995 E1 Corrección de datos de pagos efectuados sobre el afiliado.

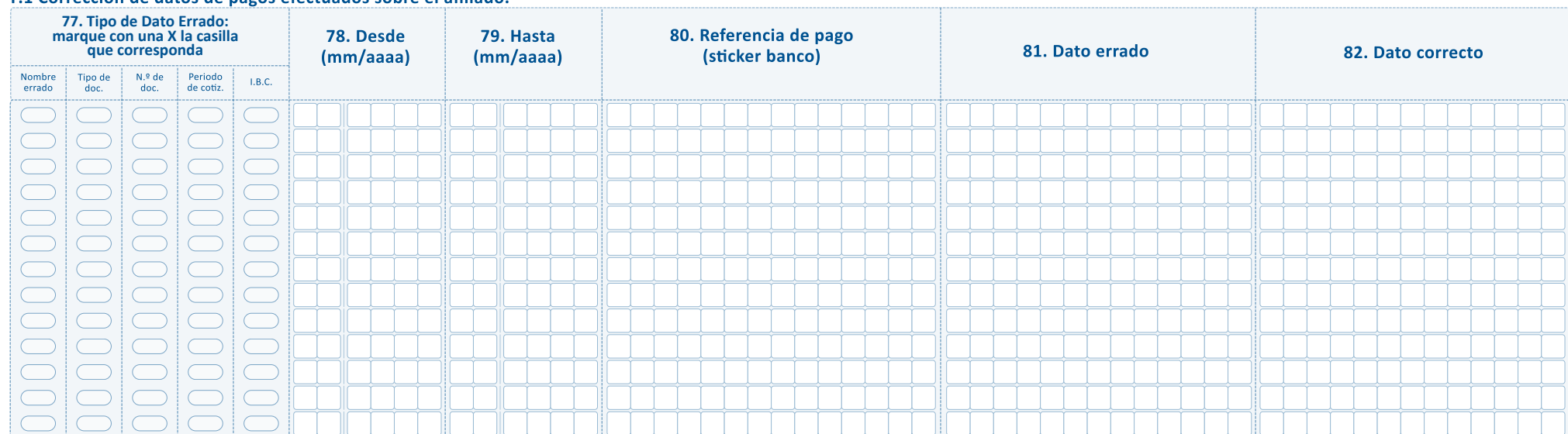

## F.2 Relación de periodos faltantes o sobrantes.

En los campos 83 y 84 marque con una X según corresponda.

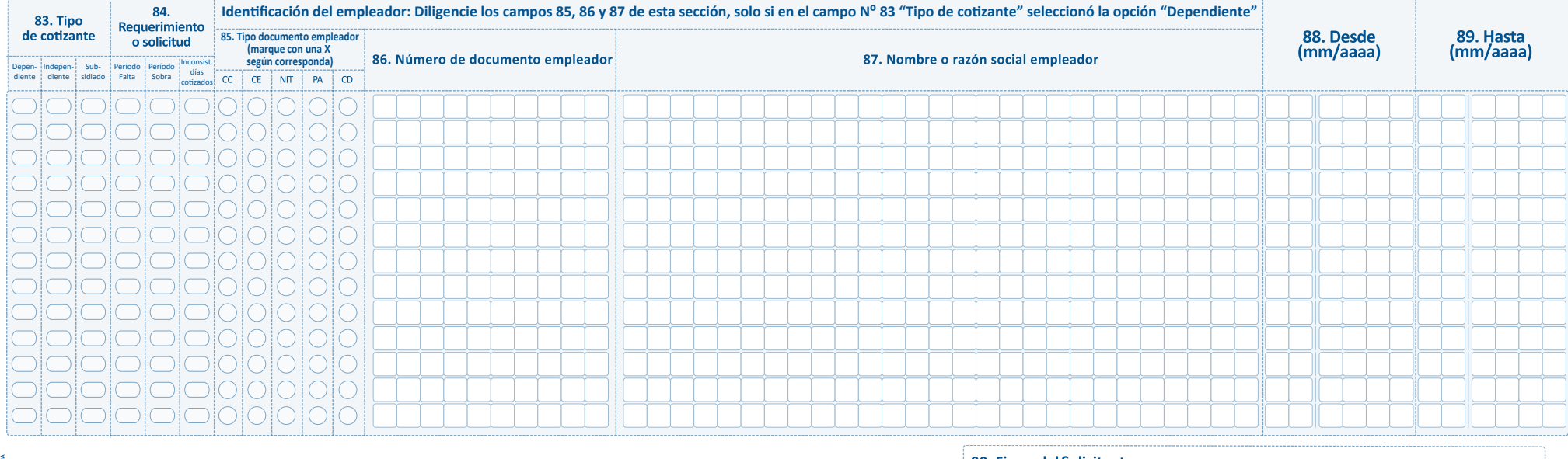

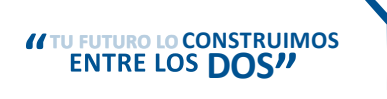

90. Firma del Solicitante

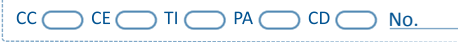

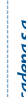

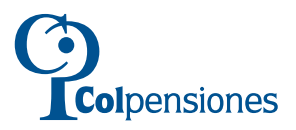

## INSTRUCTIVO PARA EL DILIGENCIAMIENTO DE LOS FORMULARIOS DE SOLICITUD DE CORRECCIONES DE HISTORIA LABORAL.

FORMULARIO DE SOLICITUD DE CORRECCIONES DE HISTORIA LABORAL - FORMA 3 - REGISTRO DE INCONSISTENCIAS

Para todos los trámites de Solicitud de Corrección de Historia Laboral es OBLIGATORIO diligenciar la Forma 1, Datos Generales del Solicitante

Diligencie este formulario para solicitar la corrección de inconsistencias de períodos de cotización de enero de 1995 en adelante.

# **F. INCONSISTENCIAS DE PERÍODOS DE COTIZACIÓN EFECTUADOS A PARTIR DE ENERO DE 1995.**

#### **F.1. Corrección de Datos de Pagos Efectuados sobre el Afiliado**

Utilice esta sección para registrar inconsistencias que se observan en datos registrados en el reporte de Historia Laboral del afiliado, o se evidencian en los soportes de las cotizaciones efectuadas por parte del aportante.

- **77. Tipo de Dato Errado:** (CAMPO OBLIGATORIO). Marque con una equis (X), una sola de las casillas según la inconsistencia que pretende corregir teniendo en cuenta:
	- **Nombre Errado:** Si en la Historia Laboral se registran períodos que no se totalizan por registrar la observación "Nombres no concuerdan con registraduría".
	- **Tipo de Documento:** Si los pagos efectuados se realizaron con un Tipo de Documento de identidad del afiliado errado.
	- **Número de Documento:** Si los pagos efectuados se realizaron con un Número de Documento de identidad del afiliado errado.
	- **Período de Cotización:** Si en la Historia Laboral se observan registros con error en la fecha del ciclo (año mes).
	- **I.B.C.:** Si en la Historia Laboral se observan registros con error en el Ingreso Base de Cotización (IBC).
- **78. Desde:** (CAMPO OBLIGATORIO). Escriba en formato mes-año, la fecha de inicio del período de la inconsistencia, ejemplo: enero de 1995 se escribe 0 1 1 9 9 5
- **79. Hasta:** (CAMPO OBLIGATORIO). Escriba en formato mes-año, la fecha final del período de la inconsistencia, ejemplo: febrero de 1995 se escribe 0 2 1 9 9 5
- **80. Referencia de Pago (Sticker Banco):** Escriba el número de sticker, el cual corresponde a la etiqueta adhesiva que colocaba la entidad recaudadora (banco) sobre el Formulario de Autoliquidación, o el número de referencia asignado al pago efectuado por otros medios (cupón, PILA) que se observa en la Historia Laboral. Este dato es OBLIGATORIO si en el campo No. 77 seleccionó alguna de las siguientes opciones: Tipo de documento errado, Número de documento errado o período de cotización.
- **81. Dato errado:** Escriba el dato errado. Campo OBLIGATORIO si en el campo No. 77 seleccionó alguna de las siguientes opciones: Período de Cotización o I.B.C .
- **82. Dato Correcto:** Escriba el dato correcto. Campo OBLIGATORIO si en el campo No. 77 seleccionó alguna de las siguientes opciones: Período de Cotización o I.B.C .

### **F.2. Relación de Períodos Faltantes o Sobrantes**

Utilice esta sección para registrar períodos cotizados por el afiliado que no se registran en la Historia Laboral o para aquellos que según el afiliado no le corresponden.

- **83. Tipo de Cotizante:** (CAMPO OBLIGATORIO). Marque con una equis (X) la casilla que corresponda teniendo en cuenta:
	- **Dependiente:** Si las cotizaciones, relacionadas con la inconsistencia, fueron realizadas como trabajador empleado.
	- **Independiente:** Si las cotizaciones, relacionadas con la inconsistencia, fueron realizadas como trabajador independiente.
	- **Subsidiado:** Si las cotizaciones, relacionadas con la inconsistencia, fueron realizadas como beneficiario del Régimen Subsidiado (Consorcio PROSPERAR).
- **84. Requerimiento o Solicitud:** (CAMPO OBLIGATORIO). Marque con una equis (X), una sola de las casillas según la inconsistencia que pretende corregir teniendo en cuenta:
	- Período Falta: Si la inconsistencia corresponde a períodos faltantes.
	- Período Sobra: Si la inconsistencia corresponde a períodos de empresas en las cuales el afiliado no laboró.
	- Inconsistencia días cotizados: Si la inconsistencia corresponde a períodos registrados con días cotizados menor a 30 sin mediar novedad.

**IMPORTANTE:** Diligencie Los campos 85, 86, y 87 (Identificación del Empleador), solo si en el campo No. 83 "tipo de Cotizante" seleccionó la opción "Dependiente".

- **85. Tipo Documento Empleador:** Marque con una equis (X) la casilla que corresponda teniendo en cuenta: CC, Cédula de Ciudadanía; CE, Cédula de Extranjería; NIT, Número de Identificación Tributaria; PA, Pasaporte; CD, Carné Diplomático.
- **86. Número Documento del Empleador:** Escriba el número de identificación del empleador.
- **87. Nombre o Razón Social Empleador:** (CAMPO OBLIGATORIO). Escriba el nombre o razón social del empleador.
- **88. Desde (mm/aaaa):** (CAMPO OBLIGATORIO) Escriba en formato mes-año, la fecha de inicio del período de la inconsistencia, ejemplo: junio de 2006 se escribe 0 6 2 0 0 6.
- **89. Hasta (mm/aaaa):** (CAMPO OBLIGATORIO) Escriba en formato mes-año, la fecha final del período de la inconsistencia, ejemplo: septiembre de 2007 se escribe 0 9 2 0 0 7
- **90. Firma del Solicitante:** (CAMPO OBLIGATORIO), espacio para la firma del solicitante. De igual forma debe seleccionar con una equis (X) el tipo de documento y escribir el número de documento correspondiente al solicitante.